# **Umrüstung MasterPortRM (bis einschließlich v1.14) auf v2.x RTEMS**

Jens Gollasch, LSS GmbH 2. 1. 2023

Die neue Software mit dem Echtzeitbetriebssystem RTEMS ist identisch für MasterPortRM in der Rackmount (19") und TrussMount (Display) Variante. RTEMS ist ein RealTimeOS, welches vorwiegend in der Luft- und Raumfahrt verwendet wird, aktuell u.a. in den Sonden Solar Orbiter und Parker Solar Probe. Teile des Betriebssystems entstammen dem als sehr stabil bekannten FreeBSD System.

Die Software ist nun auch weitgehend identisch zu der im MasterGate2 und MasterGate/+4/SL.

## **Voraussetzungen für die Umrüstung**

Da der Bootlader nun nicht mehr ein DOS ist, muss die CompactFlash-Karte des MasterPortRM getauscht werden. Ansonsten sind keine Änderungen am Gerät oder im BIOS notwendig.

Für ConfigCore ist mindestens die Version **1.7.1139** zu verwenden.

Vor dem Tausch des CompactFlash ist mit ConfigCore folgendes zu prüfen: "Erweiterte LSS Features"->"Hardware Informationen"->"CPU Board" **congatec ELX -ETX oder congatec ELXeco - ETX**

"Erweiterte LSS Features"->"Hardware Informationen"->"Info 2" **0.3 oder 1.4**

"Erweiterte LSS Features"->"Software Informationen"->"BIOS Ver." **E800R114 oder E900R112**

*Falls irgendwo andere Werte stehen, muss die Umrüstung von LSS vorgenommen werden! (insbesondere bei "Info 2" mit 18.52 oder 0.1) Ältere Geräte in der MasterPortRM-Variante "TrussMount" mit Display erfordern leider ein* 

*komplettes Zerlegen des Gerätes mit Ausbau des Mainboards, weshalb die Umrüstung in diesem Fall von LSS vorgenommen werden sollte!*

# **Backup**

Die gesamten Einstellungen des Gerätes sind mittels ConfigCore zu sichern:

– rechte Maustaste auf Gerät in der Geräteliste und "Optionen"->"in Datei schreiben"

Folgende Werte sollte man aufschreiben, weil diese nicht wiederhergestellt werden können:

- "Erweiterte LSS Features"->"IP-Mode"
- "Erweiterte LSS Features"->"IP Adresse"
- "Erweiterte LSS Features"->"Subnetmaske"

sowie für alle Ports, die OUT sind:

- "Portkonfiguration"->"Merge Modus"
- "Portkonfiguration"->"RX Universe"

Außerdem sollte vorher die Uhrzeit des Gerätes gestellt werden:

– rechte Maustaste auf Gerät in der Geräteliste und "Zeitsynchronisation mit diesem PC"

## **CompactFlash Tausch**

Der CompactFlash befindet sich hinten im Gerät in einem offenen Slot und kann mit Hilfe des an ihm befestigten Aufklebers aus dem Slot Gerät herausgezogen werden.

- **MasterPortRM ausschalten**
- den Aufkleber mit einem spitzem Gegenstand herausholen
- die CF Karte vorsichtig herausziehen
- die CF Karte mit RTEMS einschieben, dabei beachten, daß dieser **nur in einer Richtung eingeschoben werden kann** (fast immer ist die Bildseite nach oben)
- die Karte **vorsichtig ganz** hineinschieben, dazu muss man sie mit einem flachem Gegenstand ca. 3mm hinter den Schlitz im Gehäuse reindrücken - am besten mit Hilfe des alten CompactFlash
- den Aufkleber hinter den Schlitz stecken fertig
- MasterPortRM einschalten

### **Defaultwerte**

Beim ersten Hochlauf legt der MasterPortRM alle Defaultwerte neu an:

- IP-Adresse nach Art-Net-Vorschrift (wird mit Hilfe der MAC-Adresse gebildet) im Netzwerk 10.0.0.0/8
- Port 1...12 ist OUT, Port 13 ist IN
- Profil DMX/RDM-Booster 1-in-12
- Lichtnetzwerk sACN
- keine Universen eingestellt

Zum Auffinden wird also ConfigCore im Netzwerk 10.0.0.0 / Subnet-Maske 255.0.0.0 benötigt. Dann kann man die Backupwerte wieder einspielen.

Den ursprünglichen IP-Mode und IP Adresse/Subnet-Maske muss man anhand der aufgeschriebenen Werte wieder einstellen.

## **Unterschiede zur alten Firmware**

### **Routing und Merge-Verhalten**

Das Gerät kann nun maximal 32 Universes aus jeweils bis zu 4 verschiedenen Quellen empfangen. Diese 32 Universes kann man beliebig auf die 13 Ports verteilen.

Warum 32 und nicht nur 13: das Gerät kann nun auch *mehrere verschiedene* Universes pro Port mergen (Licht-Protokoll-abhängig, z.B. bei sACN, AVAB/UDP).

Das Maximum ist 15 unterschiedliche Universes pro Port mit je 4 Quellen und dies bei 13 Ports! Dazu muss die Option "Erweiterte LSS Features" ->"Multi Universe Merging" aktiviert werden. *Ein massiver Multi-Merge ist aber bei den älteren congatec-Boards, die ja bei Umrüst-Geräten eingebaut sind, aus Rechenzeitgründen nicht zu empfehlen. Neugeräte haben mittlerweile eine leistungsstärkere CPU.*

Ist die Option aus, so verhält sich das Gerät wie bisher und es kann nur maximal 1 Universe pro Port eingegeben werden.

Die aufgeschriebenen (siehe oben!) Netzwerk-Universes sind nun in ConfigCore unter "Portkonfiguration"->"Add RX Universe"

für jeden Port einzeln einzugeben. Angezeigt werden sie darüber bei "RX Universes".

Eine komplette Liste für *alle* Ports sieht man in "Erweiterte LSS Features"->"RX Universe List" (ganz runterscrollen!).

Bei TrussMount Geräten erfolgt die Eingabe der Universes am Display in

"Routing"->"Network Receive Universes"

und dann die Auswahl pro Port im "Routing" der Ports. Hier werden dann in einer kleinen Liste die Universes zur Auswahl angezeigt.

Selbstverständlich beherrscht der MasterPortRM nun alle aktuellen Features wie Prioritäten pro Kreis (ETC), LTP, Syslog, Telnet, FTP.

#### **Art-Net**

Bei Art-Net ist zu beachten, daß das Art-Net Universe **0:0 nicht mehr verwendbar** ist. Die Universe-Nummern wurden nun an sACN angepasst, nach folgender Tabelle:

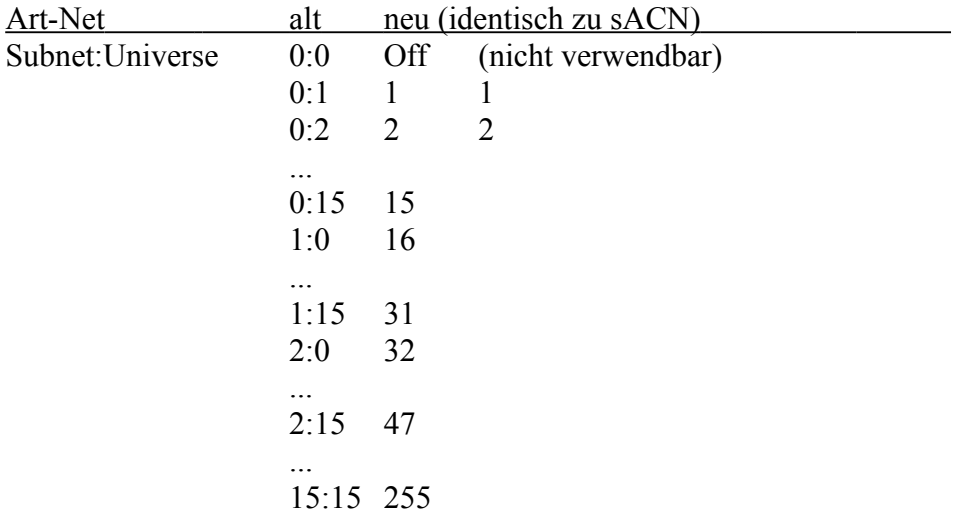

Die für das ganze Gerät globale "Art-Net III - Networkaddress" (0...127) wird \*256 zu allen eingestellten Universen dazuaddiert, so daß das höchste verwendbare Art-Net-Universe 32767 ist.

Im Display-Menü "Network Receive Universes" wird beim Einstellen die alte Schreibweise zusätzlich angezeigt.

### **Profile**

Es gibt 3 Geräteprofile zu laden: DMX/RDM-Booster 1in12: RDM-fähiger DMX-Booster / Proxy device Network-Node 12out: Universe 1...12 auf OUT 1...12, Port 13 ist DMX-In DMX-to-Network 13in: alle 13 Ports als In in Netzwerk Universe 1...13 senden

### **RDM/RDM-Net**

Der MasterPortRM kann RDM nach ANSI 1.20R2021 und die Erweiterungen nach ANSI 1.37-1, -2 und -7.

Er ist Proxy Device.

RDM-Net ANSI 1.33 ist gerade im Beta Status, wird demnächst Release. Die Verbindung zu Broker und der RDM-Transfer zu angeschlossenen Geräten ist bereits möglich, die Eingabe des Brokers ist momentan auf die Eingabe einer IPv4- Adresse und Port beschränkt (noch kein mDNS).

### **Patch/Rangierung**

Die Patch-Möglichkeiten sind grundlegend anders als bisher. Ein Patch ist nun für jede einzelne Quelle jedes Ports getrennt möglich (max. >360 Patchtabellen!), aber momentan ohne die noch nicht freigegebene neue PC-Software "ConfigStudio" noch nicht nutzbar.

Bei TrussMount Geräten mit Display kann man in den entsprechenden Menüs am Gerät den Patch eingeben und verwenden.

Der in ConfigCore bisher für MasterPortRM einstellbare Patch funktioniert hier nicht mehr!

#### **Sonstiges**

Aufgrund des viel komplexeren Betriebssystems dauern Netzwerkänderungen und der Hochlauf des Netzwerks nun ein paar Sekunden länger als bisher. Besonders bei sACN mit vielen RX Universes ist mit ca. 0,5s pro Universe zu rechnen (wegen Multicast). Bei der TrussMount-Version wird der Encoder blockiert, solange das Netzwerk gestartet wird.

Die CPU wird nun wesentlich stromsparender betrieben und wird auch nicht mehr so warm wie bisher. Die aktuelle CPU-Auslastung kann bei der TrussMount-Version unter "Options"- >"Hardware Info"->"Counters" angeschaut werden (die Auslastung ist nicht linear, allein der Display Refresh dieses Menüs verursacht ca. 20% Last; aus diesem Grund empfiehlt es sich auch, den Screensaver zu nutzen).